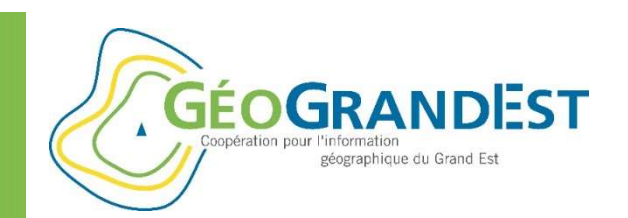

## Connectez vos logiciels SIG à GéoGrandEst Mettre en ligne mes données géographiques<br> **tez vos logiciels SIG<br>
GéoGrandEst**<br>
(ArcGIS et QGIS)

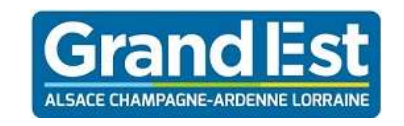

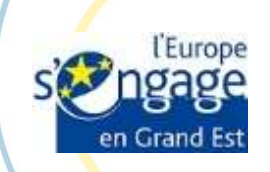

**Grand Est**<br>
PRÉFET<br>
DE LA RÉGION<br>
ORAND EST<br>
ORAND EST<br>
ORAND EST<br>
ORAND EST<br>
ATTENDE CONTRACTE CONTRACTE (CONTRACTE)<br>
ATTENDIEST (CONTRACTE CONTRACTE)<br>
ATTENDIEST (CONTRACTE)<br>
ATTENDIEST (CONTRACTE)<br>
ATTENDIEST (CONTRACT

https://www.geograndest.fr | contact@geograndest.fr | @geograndest

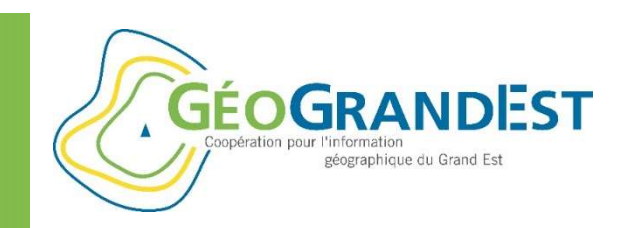

## Mettre en ligne mes données géographiques<br>
Comment réutiliser les données géographiques de GéoGrandEst ?<br>  $\Rightarrow$  GéoGrandEst est l'Infrastructure de Données Géographiques régionale<br>  $\Rightarrow$  Objectif: Faciliter l'accessibilité, Mettre en ligne mes données géographiques<br>
Comment réutiliser les données géographiques de GéoGrandEst ?<br>  $\Rightarrow$  GéoGrandEst est l'Infrastructure de Données Géographiques régionale<br>  $\Rightarrow$  Objectif: Faciliter l'accessibilité,

- 
- $\Rightarrow$  Objectif: Faciliter l'accessibilité, le partage et réutilisation des données
- $\Rightarrow$  Respect des standards en matière d'interopérabilité de l'Information Géographique (Flux OGC aux formats wms/wfs/wmts) Comment réutiliser les données géographiques<br>  $\Rightarrow$  GéoGrandEst est l'Infrastructure de Données Géogr $\Rightarrow$  Objectif: Faciliter l'accessibilité, le partage et réutilis<br>  $\Rightarrow$  Respect des standards en matière d'interopérabilit

## données

- $\Rightarrow$  De très nombreuses données sont hébergées ou référencées
- $\Rightarrow$  Comment connecter ses logiciels SIG bureautiques à la plateforme régionale pour réutiliser les données de GéoGrandEst

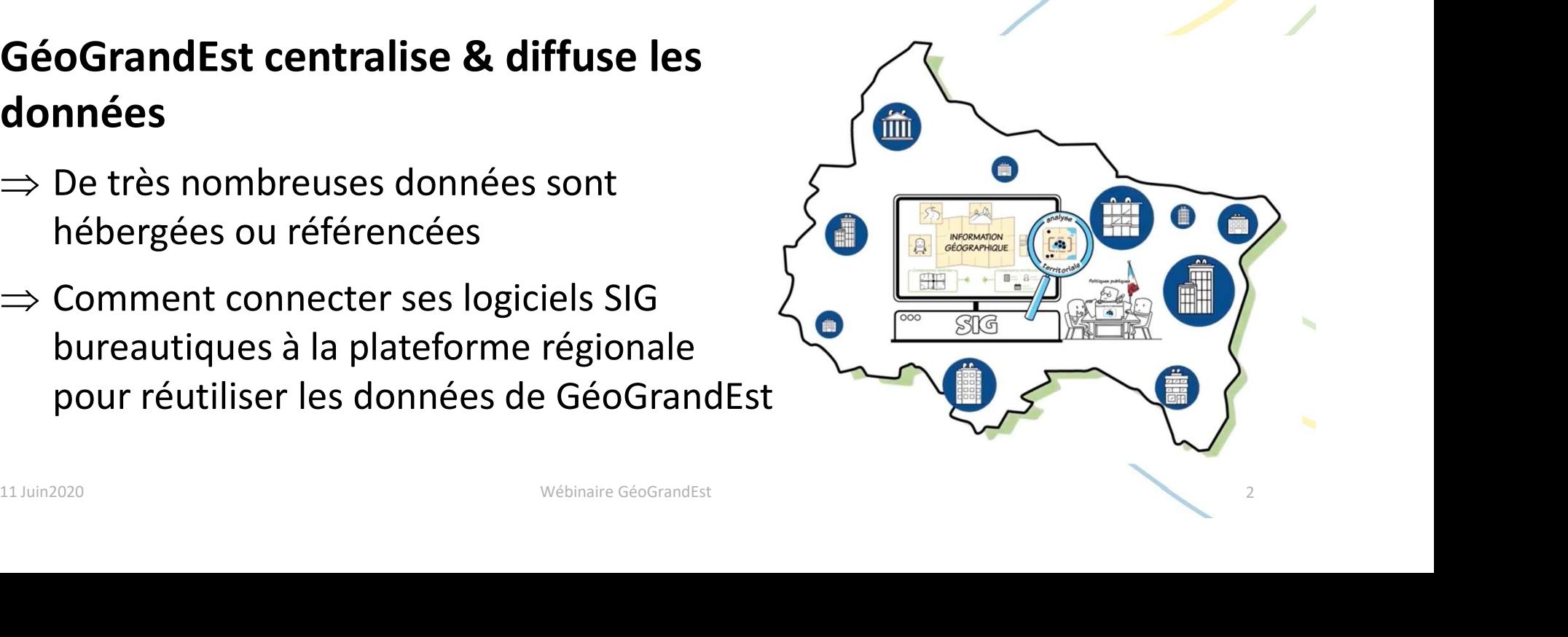

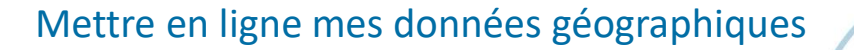

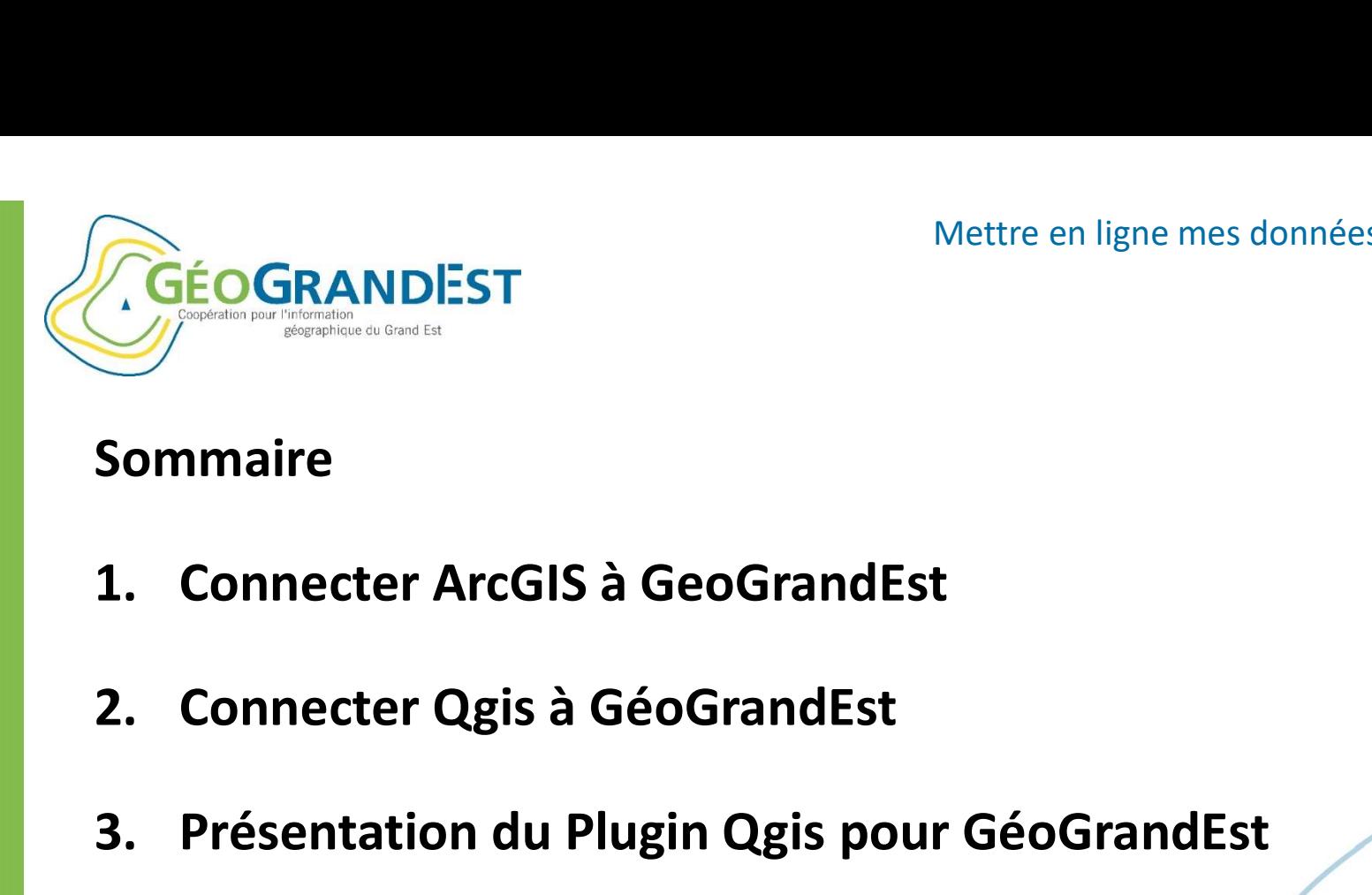

## Sommaire

- 
- 
- 3. Présentation du Plugin Qgis pour GéoGrandEst<br>3. Présentation du Plugin Qgis pour GéoGrandEst<br>3. Présentation du Plugin Qgis pour GéoGrandEst

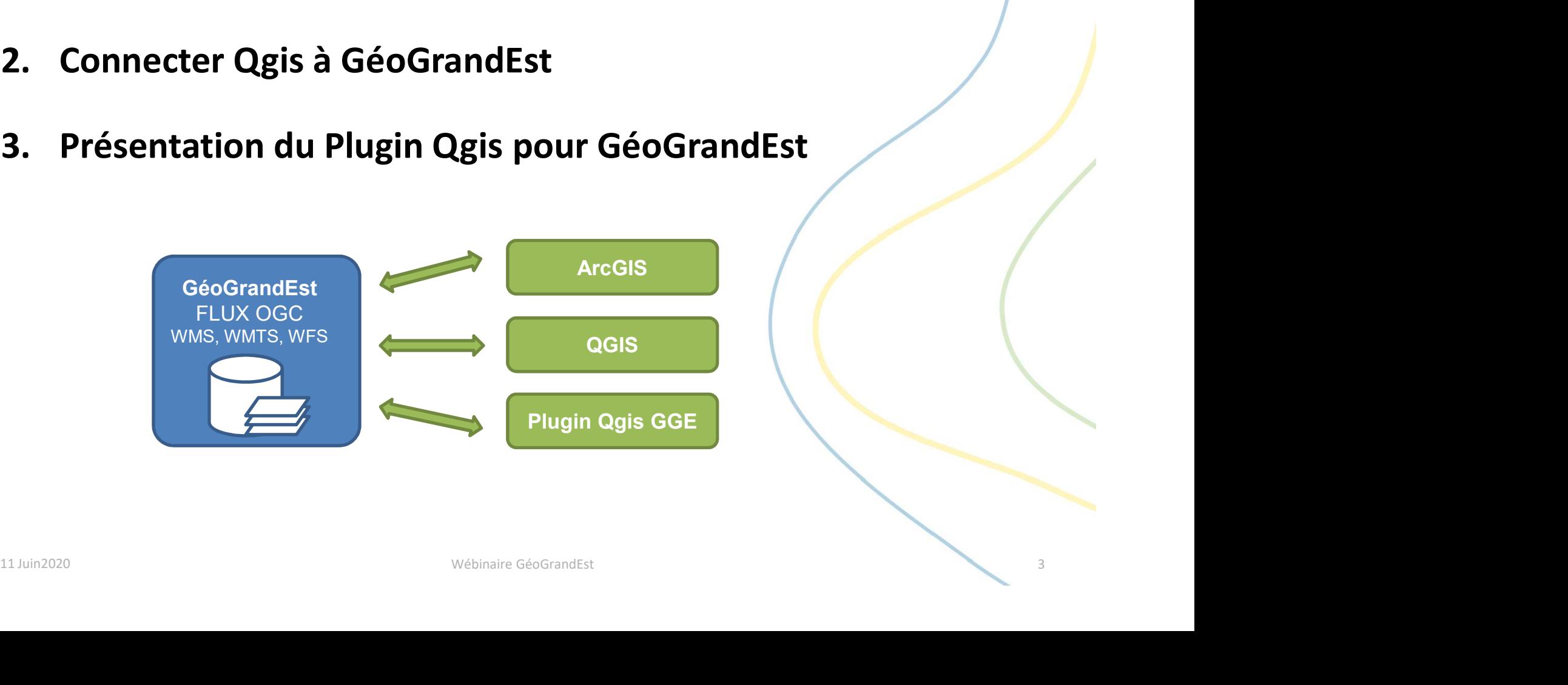

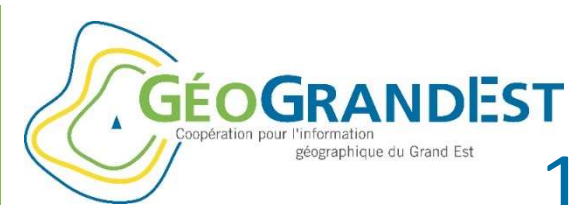

# Mettre en ligne mes données géographiques<br>1 - Connecter ArcGis à GéoGrandEst<br>exion WMS/WMTS dans ArcCatalog

## 1-Créer une Connexion WMS/WMTS dans ArcCatalog

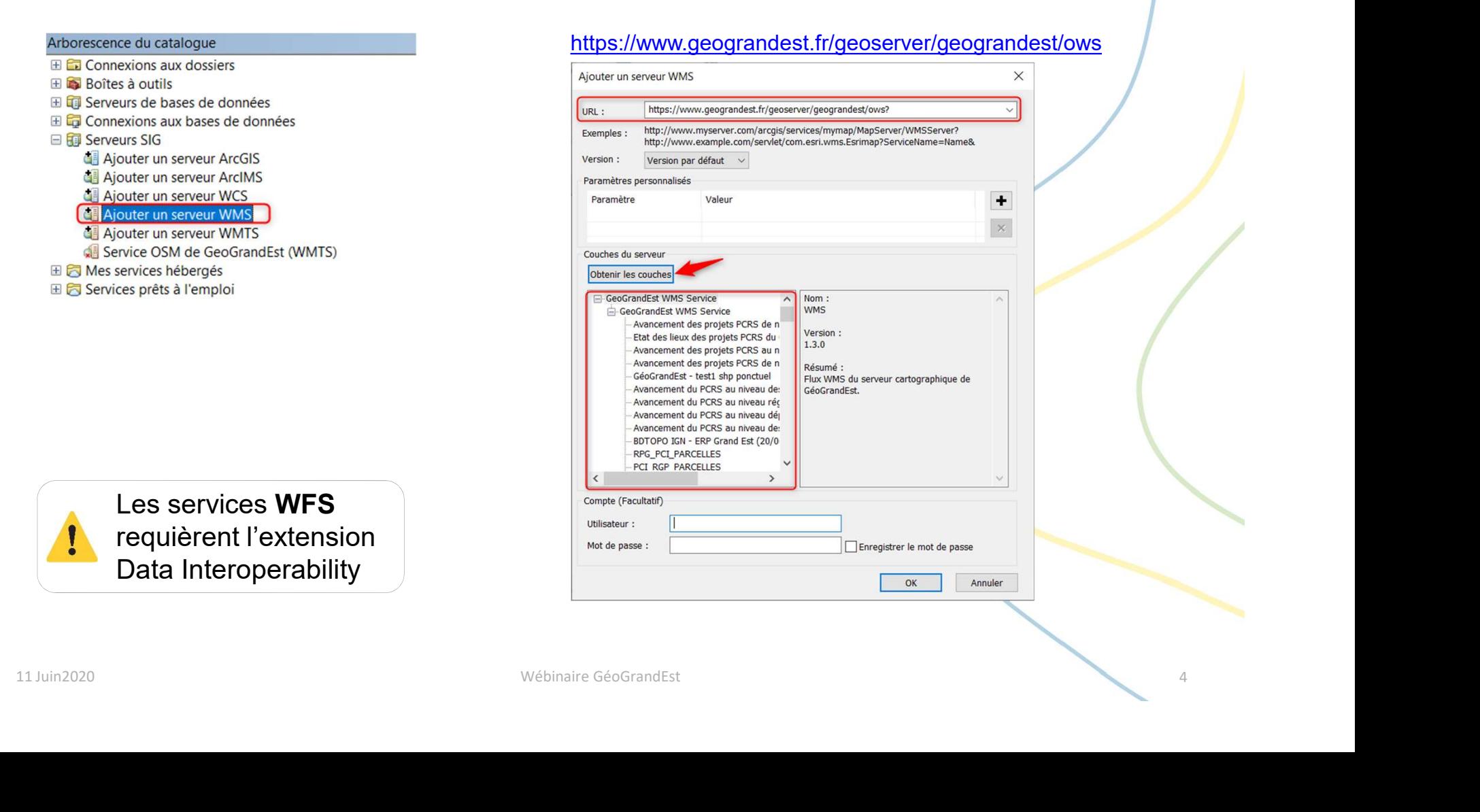

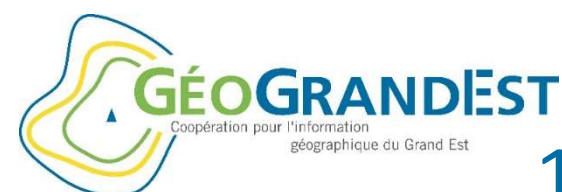

# Mettre en ligne mes données géographiques<br>1 - Connecter ArcGis à GéoGrandEst<br>nées dans ArcMap

## 2-Insérer les données dans ArcMap

- $\Rightarrow$  Modifier la transparence
- 

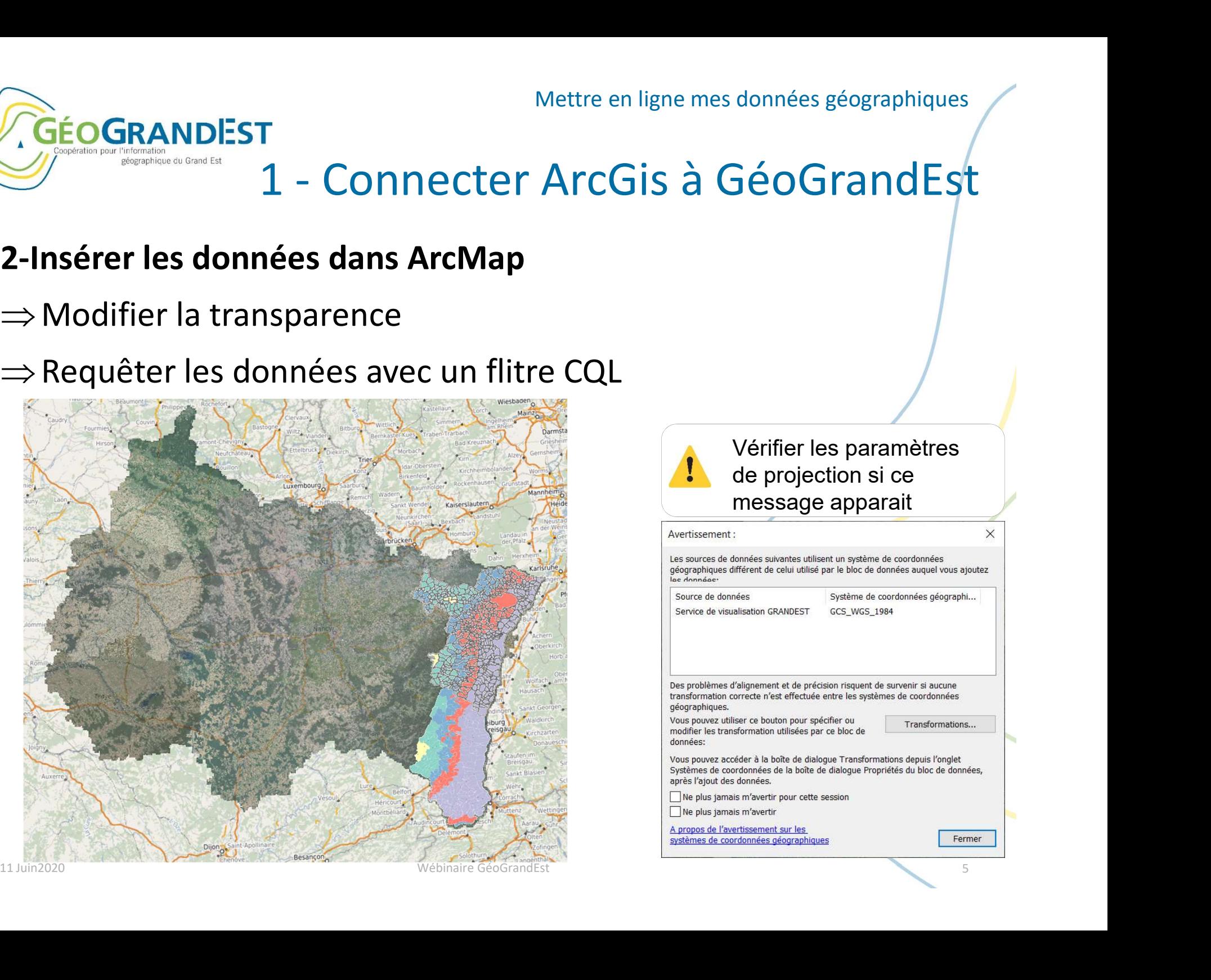

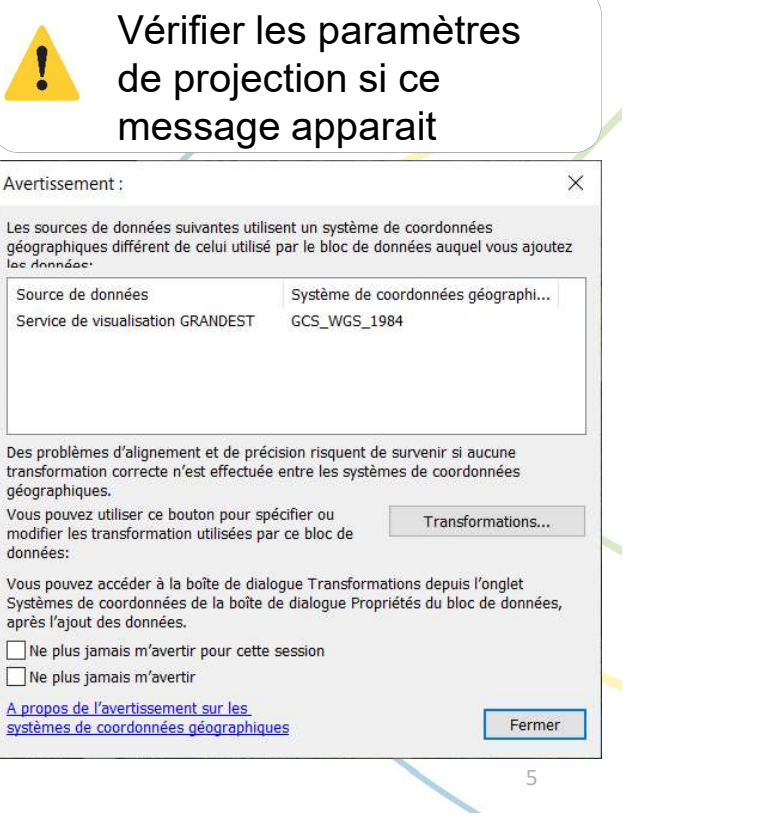

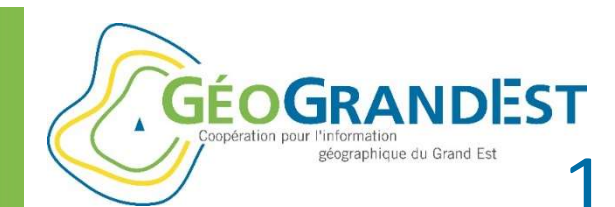

## Mettre en ligne mes données géographiques<br>
1 - Connecter ArcGis à GéoGrandEst<br>
3 - Publier des flux WMS/WFS avec ArcGIS Server<br>
⇒ Paramétrer un service sur ArcGIS Manager Wettre en ligne mes données géographiques<br>
1 - Connecter ArcGis à GéoGrandEst<br>
3 - Publier des flux WMS/WFS avec ArcGIS Server<br>
⇒ Paramétrer un service sur ArcGIS Manager Mettre en ligne mes données géographiques<br>1 - Connecter ArcGis à GéoGrandEst<br>1 - WMS/WFS avec ArcGIS Server

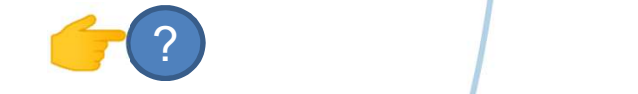

Mettre en ligne mes données géographiques

## $\Rightarrow$  Activer les fonctionnalités WMS et/ou WFS Services Site Sécurité ArcGIS Server Manager Journau: Gérer des services Services OGC 11 Juin 2020<br>
21 Juin 2020<br>
21 Juin 2020<br>
21 Juin 2020<br>
21 Juin 2020<br>
21 Juin 2020<br>
21 Juin 2020<br>
21 Juin 2020<br>
21 Juin 2020<br>
21 Juin 2020<br>
21 Juin 2020<br>
21 Juin 2020<br>
21 Juin 2020<br>
21 Juin 2020<br>
21 Juin 2020<br>
21 Juin 202 https://agserver/arcgis/services/SampleWorldCities/MapServer/WMSServer?request=GetCapabilities&service=WMS https://agserver/arcgis/services/SampleWorldCities/MapServer/WFSServer?request=GetCapabilities&service=WFS

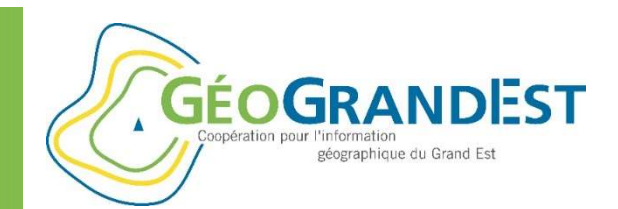

# Mettre en ligne mes données géographiques<br>2 - Connecter QGis à GéoGrandEst<br>ion dans le Gestionnaire de sources

## 1-Créer une Connexion dans le Gestionnaire de sources

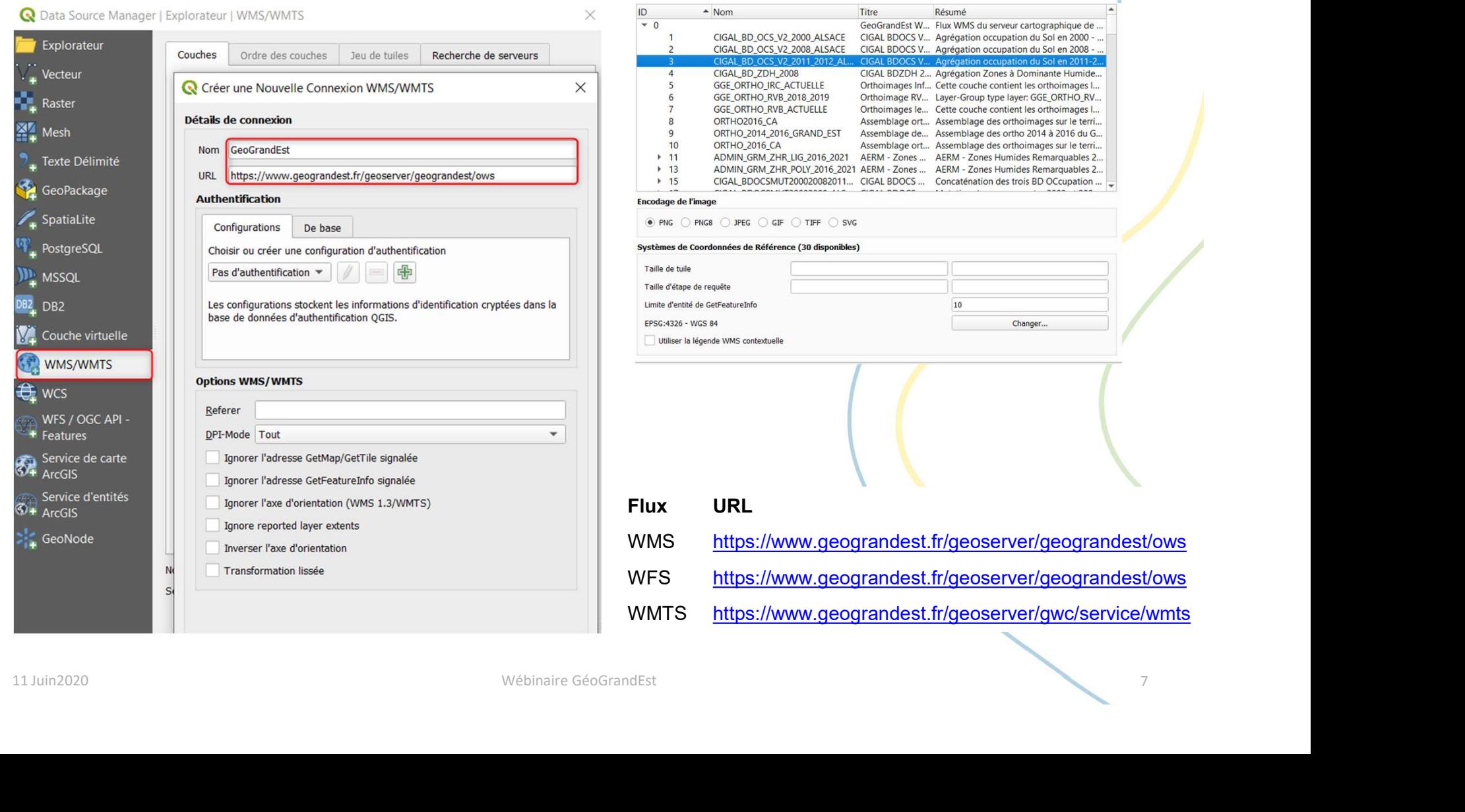

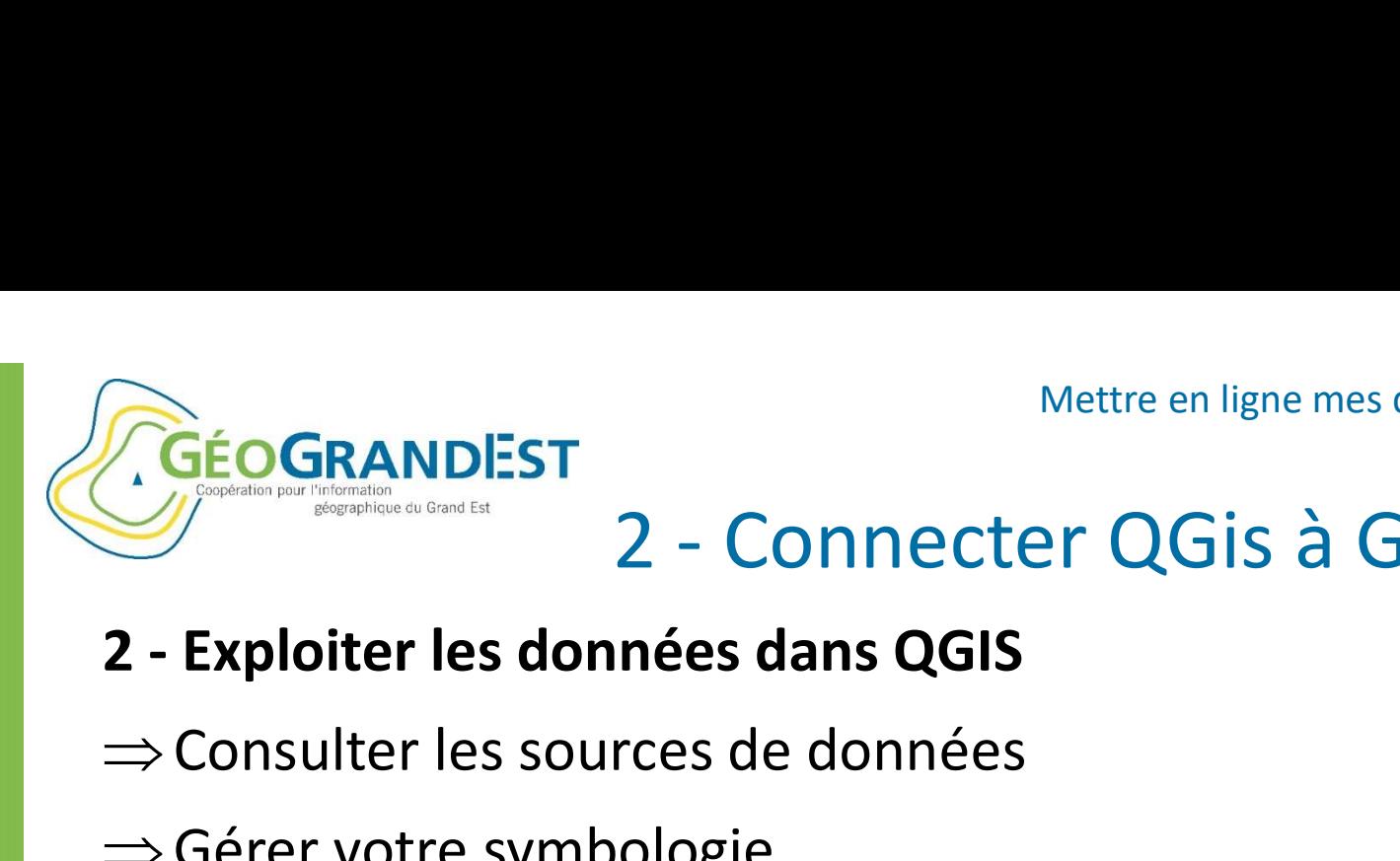

# Mettre en ligne mes données géographiques<br>2 - Connecter QGis à GéoGrandEst<br>2 - Connecter QGis à GéoGrandEst<br>2 - Connées

- $\Rightarrow$  Consulter les sources de données
- $\Rightarrow$  Gérer votre symbologie
- $\Rightarrow$  Accéder aux attributs

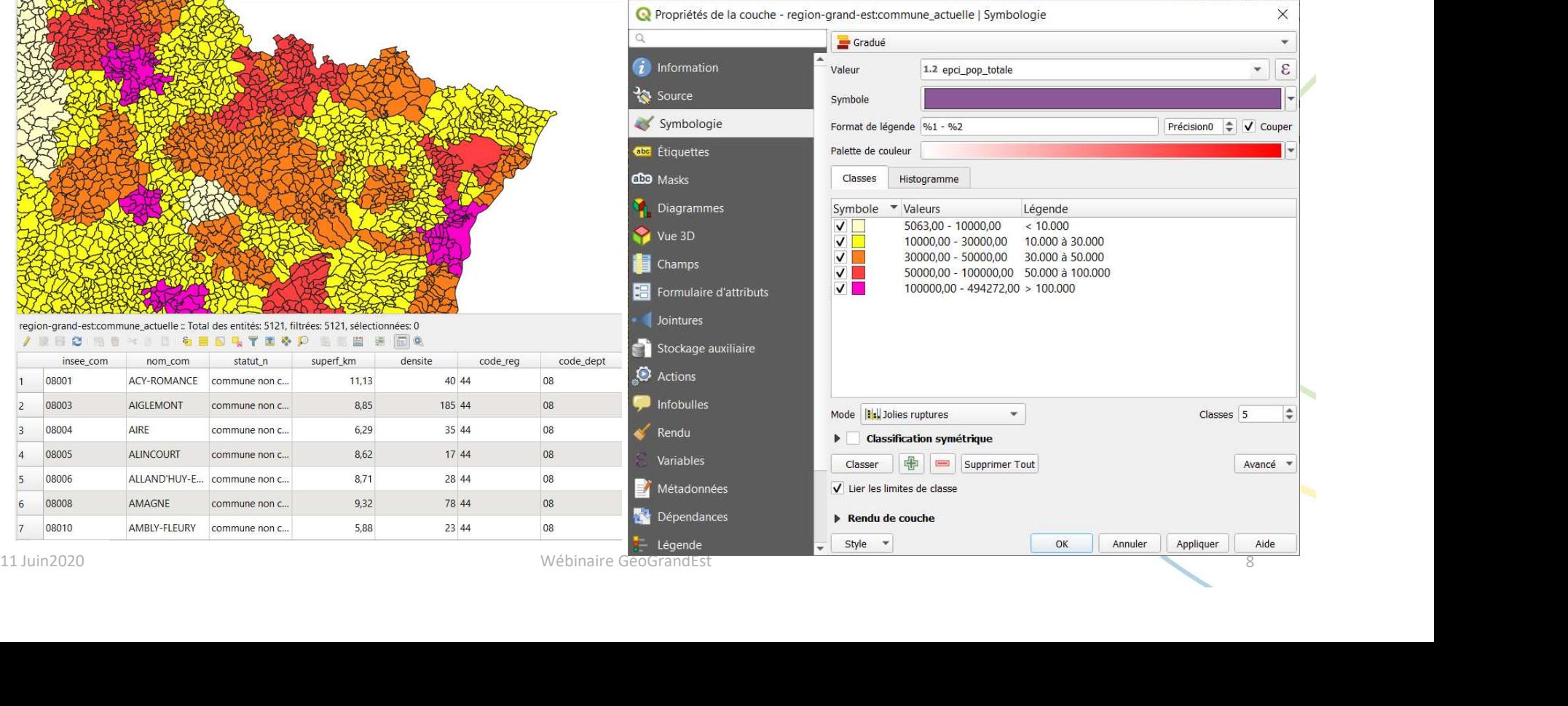

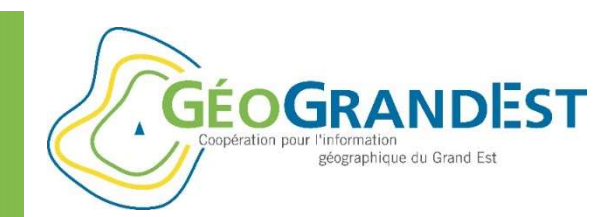

# Mettre en ligne mes données géographiques<br>3 – Plugin GéoGrandEst pour QGis<br>projet<br>23/01/2020, demande des adhérents GéoGrandEst

- GéoGRANDEST<br>
1 Présentation du projet<br>
⇒ Contexte: CoTec du 23/01/2020, deman<br>
de faciliter l'accès aux données environne Mettre en ligne mes données géographiques<br>
3 — Plugin GéoGrandEst pour QGis<br>
1 — Présentation du projet<br>  $\Rightarrow$  <u>Contexte</u>: CoTec du 23/01/2020, demande des adhérents GéoGrandEst<br>
de faciliter l'accès aux données environneme de faciliter l'accès aux données environnementales Mettre en ligne mes données géographiques<br>
1 – **Présentation du projet**<br>
⇒ Contexte: CoTec du 23/01/2020, demande des adhérents GéoGrandEst<br>
de faciliter l'accès aux données environnementales<br>
⇒ Existence d'un outil réali
- 
- $\Rightarrow$  Reprise du Code Source, partage d'un dépôt sur GitHub
- $\Rightarrow$  Objectif: Disposer d'un plugin QGIS **Présentation du projet<br>
Sontexte:** CoTec du 23/01/2020, demande des adhér<br>
le faciliter l'accès aux données environnementales<br>
Reprise du Code Source, partage d'un dépôt sur GitH<br>
Reprise du Code Source, partage d'un dépô pour faciliter l'accès aux données de la représente de l'angles de l'angles de l'angles de l'angles de l'angles de l'angles de l'angles de l'angles de l'angles de les parties de la les pouves aériennes récentes - RVB plateforme, faciliter la réutilisation des<br>
<sub>re Relief</sub> données par flux wms/wfs
- $\Rightarrow$  Organisation sous forme d'une arborescence/répertoires/couches

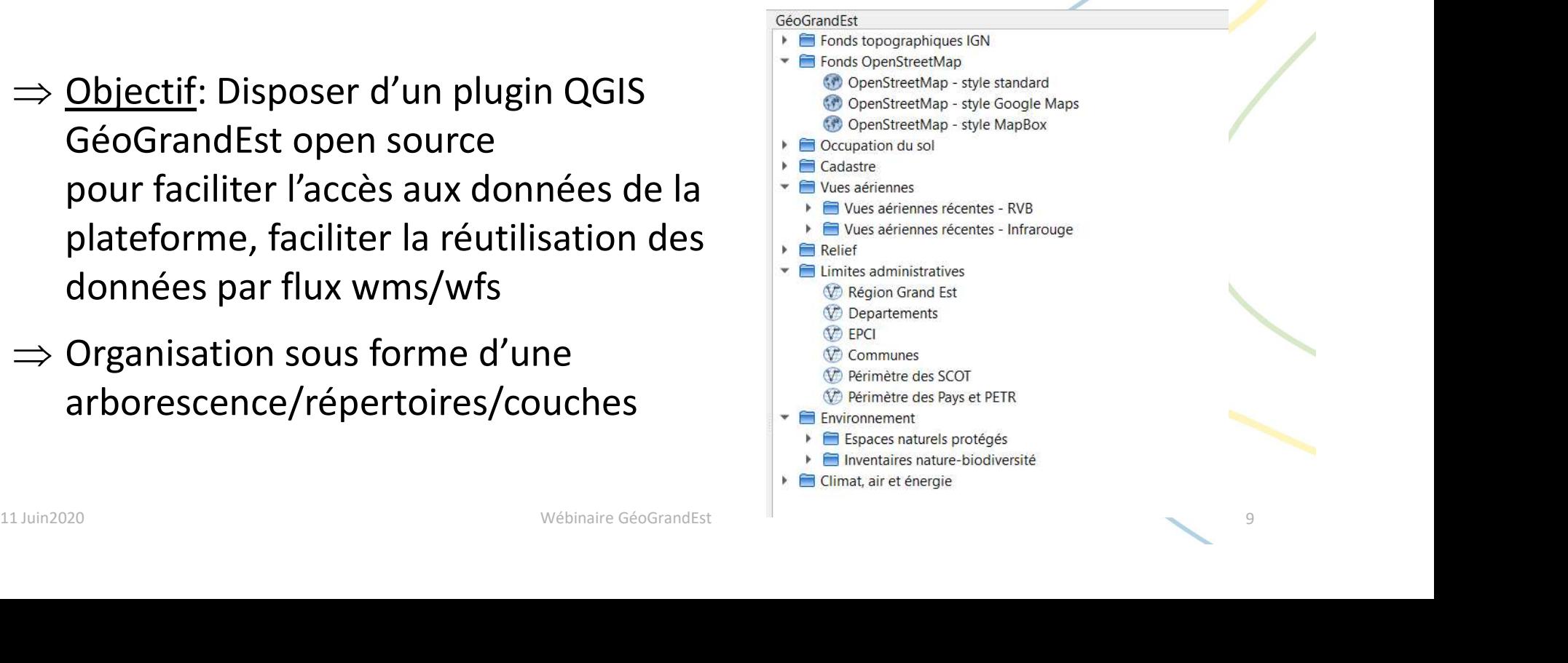

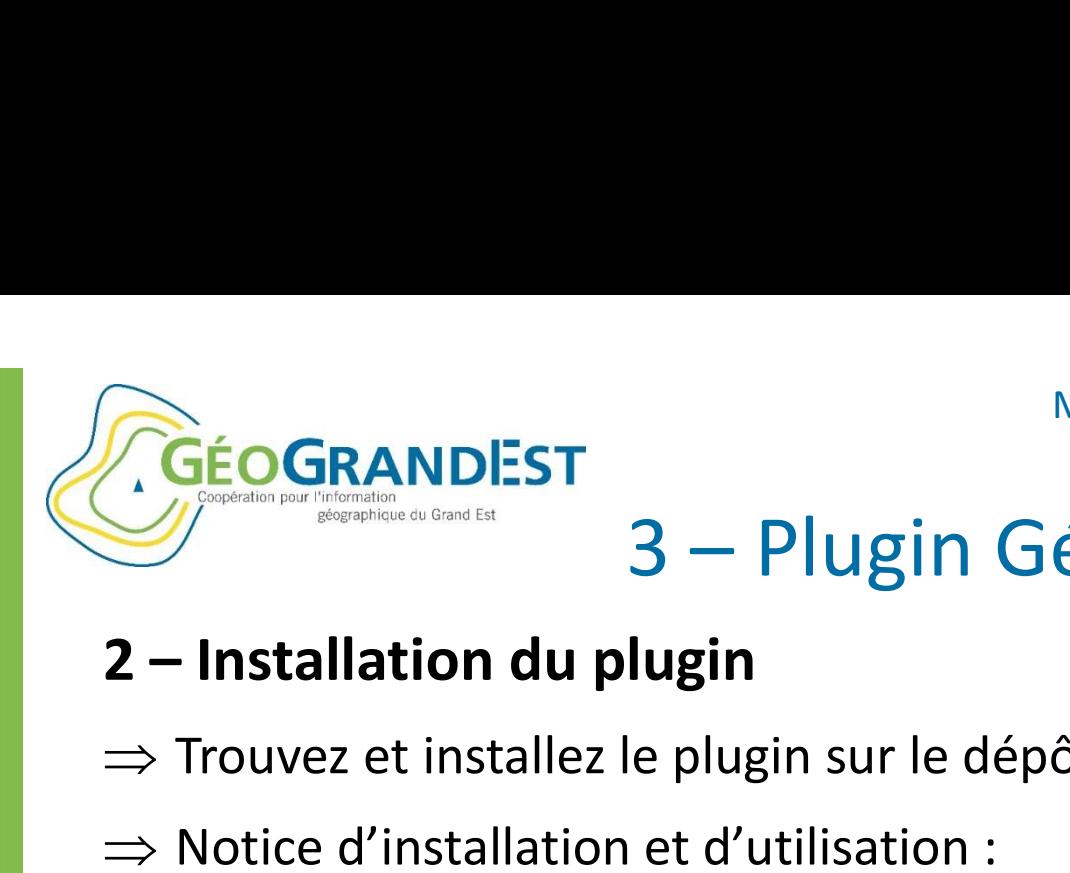

# Mettre en ligne mes données géographiques<br>3 — Plugin GéoGrandEst pour QGis<br>lugin<br>le plugin sur le dépôt principal d'extensions de Ogis

- $\Rightarrow$  Trouvez et installez le plugin sur le dépôt principal d'extensions de Qgis
- $\Rightarrow$  Notice d'installation et d'utilisation :

https://www.geograndest.fr/tools/plugin-ggis-geograndest/notice\_plugin\_Qgis\_GGE.pdf

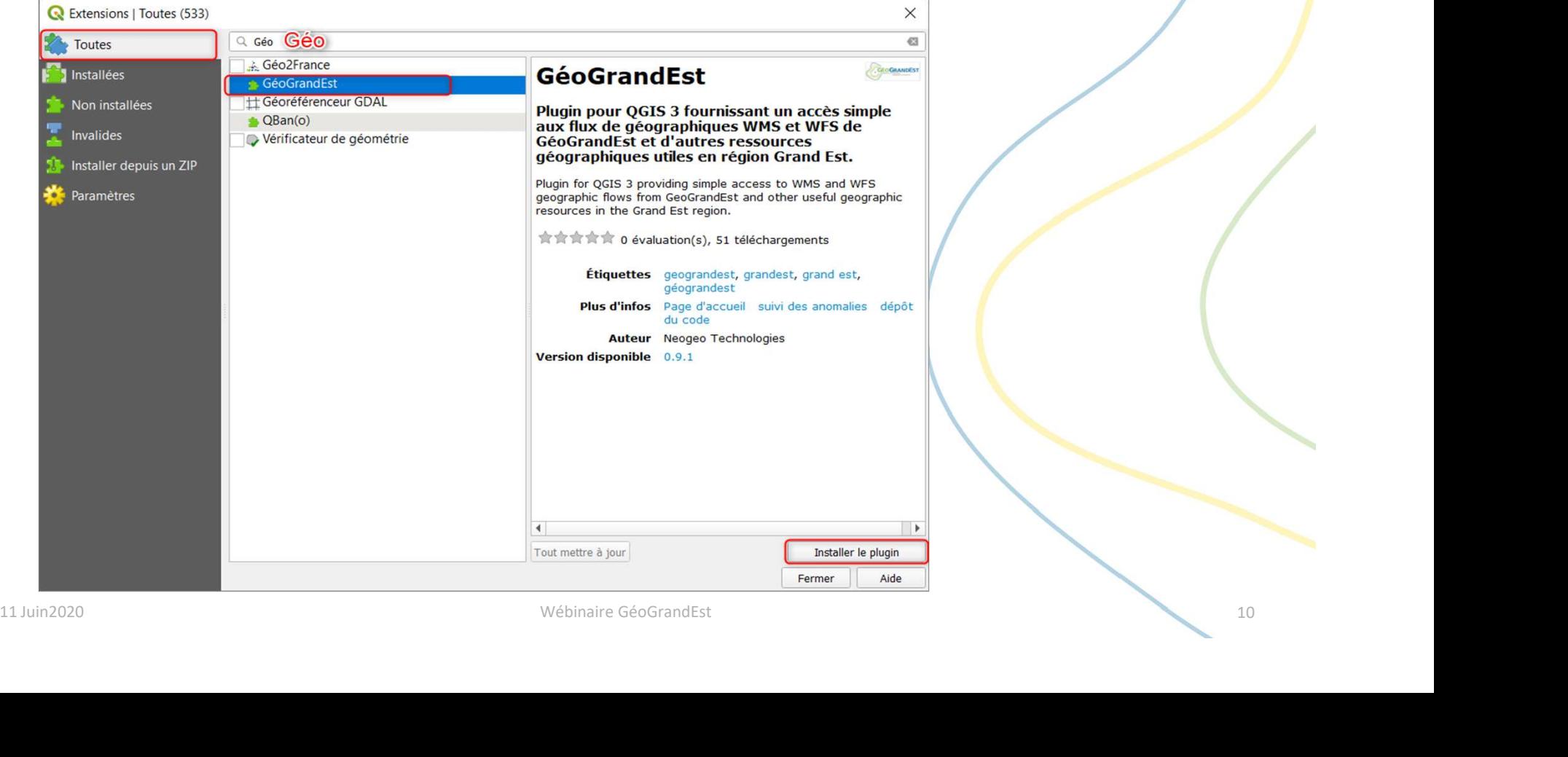

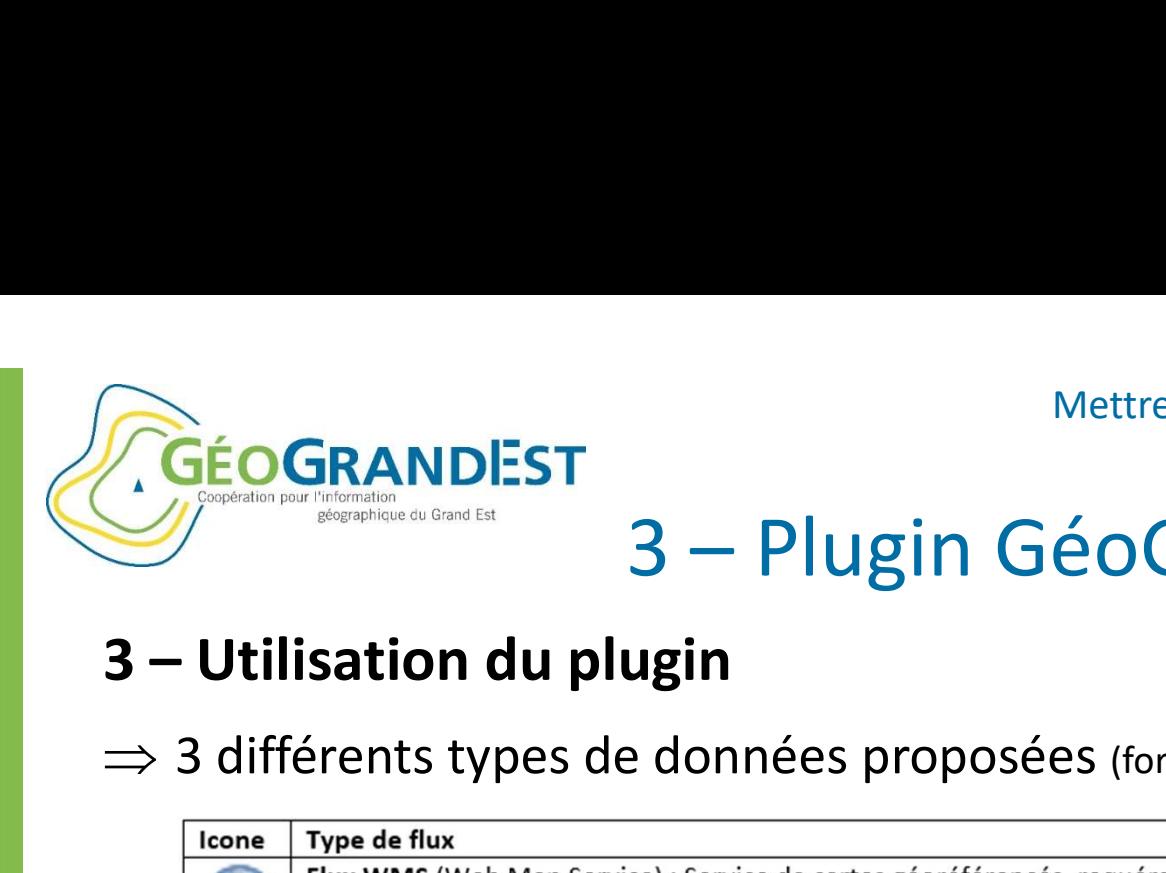

# Mettre en ligne mes données géographiques<br>3 — Plugin GéoGrandEst pour QGis<br>**ugin**<br>A données proposées (formats wms/wfs/wmts)

 $\Rightarrow$  3 différents types de données proposées (formats wms/wfs/wmts)

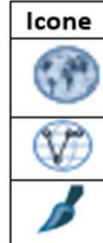

- $\Rightarrow$  Le plugin offre une arborescence de données structurée en **CONTENT COUCHES AREAD CONTENT COUCHES AREAD CONTENT CONTENT CONTENT CONTENT CONTENT CONTENT CONTENT CONTENT CONTENT CONTENT CONTENT CONTENT CONTENT CONTENT CONTENT CONTENT CONTENT CONTENT CONTENT CONTENT CONTENT CONTENT C** ⇒ Le plugin offre une arborescence de données structurée en<br>
répertoire/sous-répertoire/couche afin de faciliter l'accés aux données<br>
⇒ Données prêtes à l'emploi pour les utilisateurs (pas de technique, pas<br>
nom de serveu
- $\Rightarrow$  Données prêtes à l'emploi pour les utilisateurs (pas de technique, pas nom de serveur ou de paramétrages)
- $\Rightarrow$  Fonctionnalité Métadonnées pour connaitre la source des données (clicdroit sur la couche dans l'arborescence du plugin).

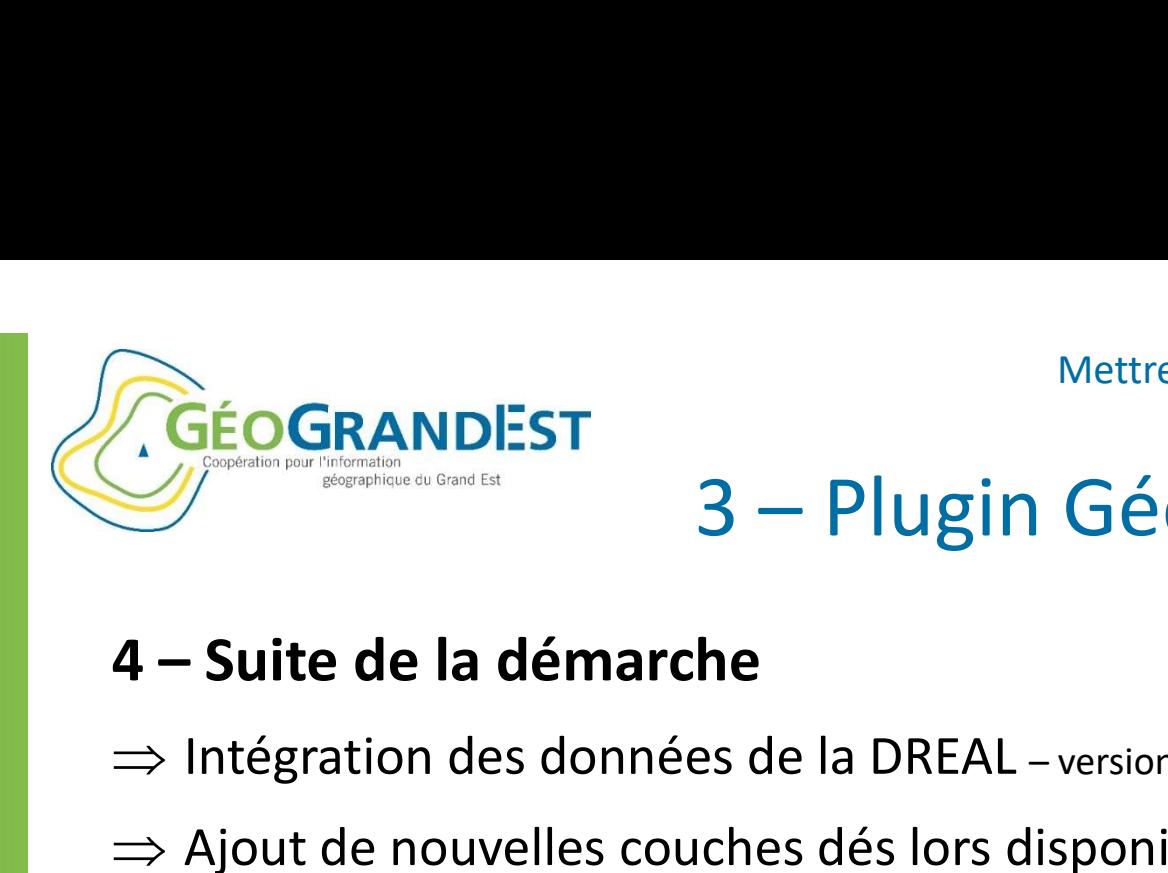

## Mettre en ligne mes données géographiques<br>3 – Plugin GéoGrandEst pour QGis<br>he Mettre en ligne mes données géographiques<br>
3 — Plugin GéoGrandEst pour OGis<br>
4 – Suite de la démarche<br>
⇒ Intégration des données de la DREAL – version2 en juin 2020<br>
⇒ Ajout de nouvelles couches dés lors disponibilités (o

- 
- $\Rightarrow$  Ajout de nouvelles couches dés lors disponibilités (Ortho 2019 CA)
- $\Rightarrow$  Evolution de la structure de l'arborescence
- $\Rightarrow$  Possibilité de financement de nouvelles fonctionnalités

## Pour les utilisateurs ArcGIS

- $\Rightarrow$  Il n'existe pas d'équivalent actuellement
- $\Rightarrow$  Développement possible si les acteurs concernés se regroupent pour cofinancer. 11 Juin2020 Wébinaire GéoGrandEst <sup>12</sup>

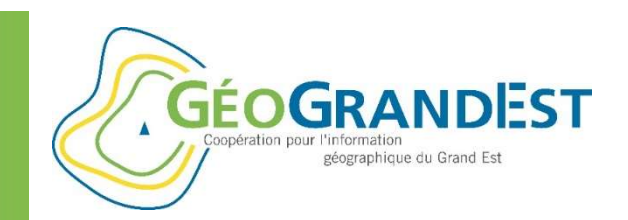

## Mettre en ligne mes données géographiques Wettre en ligne mes données géographiques<br>
Mettre en ligne<br>
mes données géographiques<br>
« Partager mes données et mon savoir-faire »<br>
<u>contact@geograndest.fr</u>

contact@geograndest.fr

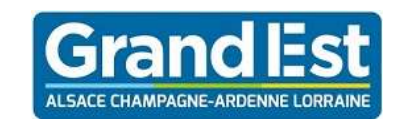

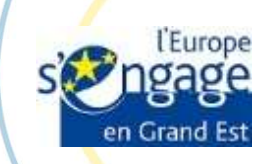

CONTRACT PREFET<br>
PREFET<br>
DE LA PREFET<br>
DE LA PREFET<br>
ORAND EST<br>
ORAND EST<br>
ORAND EST<br>
Mébinaire GéoGrandEst – 11 juin 2020 – 10h00/11h30<br>
https://www.geograndest.fr| contact@geograndest.fr| 9 @geograndest

https://www.geograndest.fr | contact@geograndest.fr | @geograndest